## Migros-Login

## How to create a Migros-login

**1.)** Go to the following website: https://login.migros.ch/account

Fill in the fields and click on "Register".

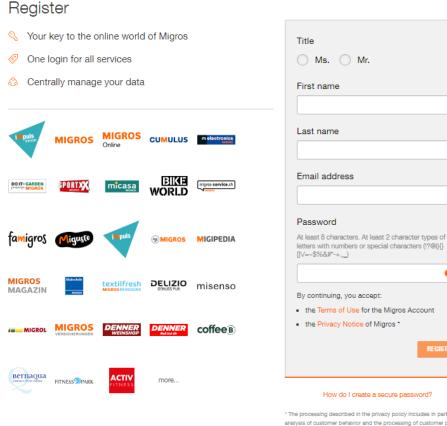

analysis of customer behavior and the processing of customer profiles for marketing and other purposes by the entire Migros Group

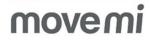

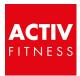

## You already have a Migros-login, but forgot your password?

## 1.) Go to the following website:

https://login.migros.ch/password/reset

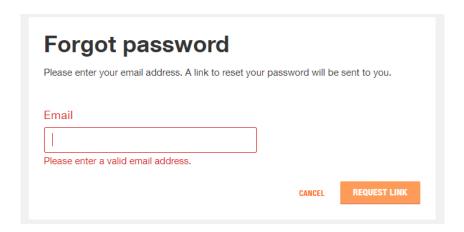

Enter your e-mail address and click "Request Link"

You will receive an email with a link to reset your password (check your spam folder to be sure).

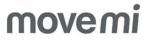

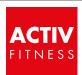